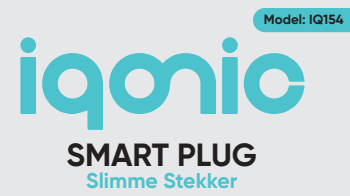

## **User Manual Gebruikershandleiding**

*Thank you for choosing Iqonic! Please read these instructions carefully before using.*

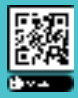

Download the digital version of this manual

#### **Before you Start**

Thank you for choosing Iqonic! Please read this entire manual carefully before use to avoid bodily injury and/or damage to the product. We cannot be held responsible for the consequences of a wrong or faulty installation if the instructions in this manual are not followed carefully. If you do not understand these directions, have any doubts about the safety of the installation, or have any other questions about the product, please contact us at info@brightinnovations.nl.

#### **Intended Use**

This Iqonic smart plug connects to your 2.4Ghz WiFi network via the free Smart Life app. Once installed, the smart plug can be turned on and off through your smartphone or tablet, from anywhere in the world. You can also set timers and automations to automatically turn on or off the smart plug at a certain time. Please note that this smart plug has no functionality to dim lights. This product is intended for consumers and domestic use only.

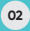

## **Table of Contents**

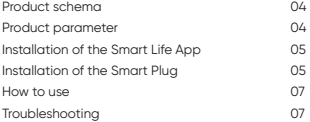

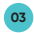

#### **Product Schema**

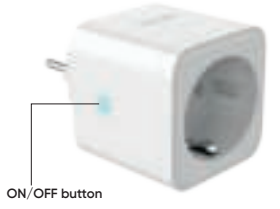

## **Product Parameter**

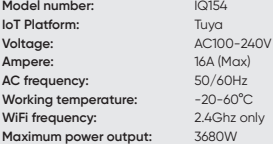

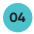

#### **Installation of the Smart Life App**

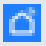

- 1. Open the Google Play or App Store and download the Smart Life App. The Smart Life App can be recognized by the app icon
- 2. Create an account in the Smart Life App

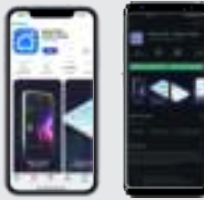

## **Installation of the Smart Plug**

#### **Step 1 - Prepare Smartphone**

- 1. Connect your smartphone to your 2.4Ghz WiFi network. If you find two WiFi networks in your house, the WiFi network without "5Ghz" in the network name is usually the 2.4Ghz network.
- 2. Enable bluetooth on your smartphone.
- 3. Open the Smart Life App on your Smartphone.

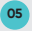

#### **Step 2 - Add smart plug to the Smart Life App**

#### *Option 1: Automatic recognition (recommended)*

- 1. Connect the smart plug to the power socket and wait for the indicator light to start blinking. If the indicator light does not start blinking, press and hold the ON/OFF button for 5 seconds until the indicator light starts blinking.
- 2. The device will now appear in the app via a pop-up "Device to be added".
- 3. Click on the **"Add"** button to continue installation.
- 4. Follow the steps on the screen, wait for your device to be added and finalize installation.
- 5. Your device is ready for use.

#### *Option 2: Manual configuration*

- 1. Connect the smart plug to the power socket and wait for the indicator light to start blinking. If the indicator light does not start blinking, press and hold the ON/OFF button for 5 seconds until the indicator light starts blinking.
- 2. Tap the blue "+" sign and "Add device" in the Smart Life app.
- 3. Select Socket (Wi-Fi).
- 4. Follow the steps on the screen, wait for your device to be added and finalize installation.
- 5. Your device is ready for use.

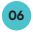

#### **How to Use**

The smart plug can be controlled by pressing the ON/OFF button on the plug or by clicking the ON/OFF button in the Smart Life app. Advanced automations like (sunset/sunrise) timers can be set in the Smart section of the Smart Life app. For detailed instructions please refer to the latest and updated instructions on the Tuya (Smart Life) support website.

## **Troubleshooting**

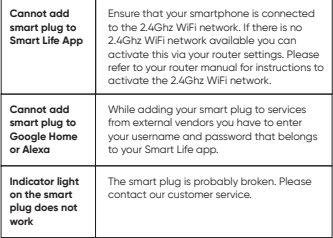

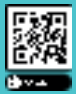

Download de digitale versie van deze handleiding

## **Voordat je begint**

Bedankt dat je Iqonic hebt gekozen! Lees voor gebruik deze hele handleiding aandachtig om lichamelijk letsel en/of schade aan het product te voorkomen. Wij kunnen niet verantwoordelijk worden gesteld voor de gevolgen van een verkeerde of foutieve installatie als de instructies in deze handleiding niet zorgvuldig worden opgevolgd. Indien je deze aanwijzingen niet begrijpt, twijfels heeft over de veiligheid van de installatie of andere vragen hebt over het product, neem dan contact met ons op via info@brightinnovations.nl.

#### **Bedoeld gebruik**

Deze slimme stekker van Iqonic verbindt met jouw 2.4Ghz WiFi netwerk via de gratis Smart Life App. Eenmaal geïnstalleerd kan de slimme stekker overal ter wereld worden in- en uitgeschakeld via jouw smartphone of tablet. Je kunt ook timers en automatiseringen instellen om de slimme stekker op een bepaald tijdstip automatisch in- of uit te schakelen. Houd er rekening mee dat deze slimme stekker geen functionaliteit heeft om lampen te dimmen. Dit product is uitsluitend bedoeld voor consumenten en huishoudelijk gebruik.

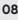

## **Inhoudsopgave**

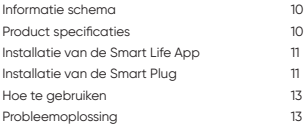

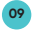

#### **Informatie Schema**

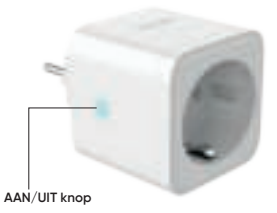

#### **Product Specificaties**

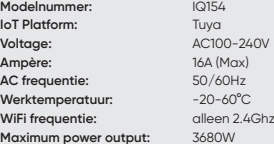

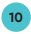

#### **Installatie van de Smart Life App**

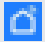

3. Open de Google Play of App Store en download de Smart Life App. De Smart Life App kan worden herkend aan het icoontje

4. Creëer een account in de Smart Life app.

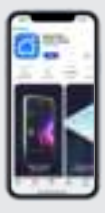

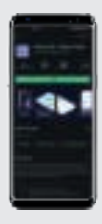

#### **Installatie van de Smart Plug**

#### **Stap 1 - Smartphone voorbereiden**

- 1. Verbind je smartphone met je 2,4 Ghz WiFi netwerk. Als je twee wifi-netwerken in je huis aantreft is het wifi-netwerk zonder "5Ghz" in de naam meestal het 2,4 Ghz netwerk.
- 2. Zet bluetooth aan op je smartphone.
- 3. Open de Smart Life-app op je smartphone.

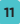

#### **Stap 2 - Voeg Smart Plug toe aan de Smart Life App**

#### *Optie 1: Automatische herkenning (aanbevolen)*

- 1. Sluit de slimme stekker aan op het stopcontact en wacht tot het indicatielampje begint te knipperen. Als het indicatielampje niet begint te knipperen, houd dan de AAN/UIT-knop 5 seconden ingedrukt totdat het indicatielampje begint te knipperen.
- 2. Het apparaat verschijnt nu in de app via een pop-up "Een apparaat gevonden om toe te voegen".
- 3. Klik op de "Toevoegen" knop om verder te gaan met de installatie.
- 4. Volg de stappen op het scherm, wacht tot het apparaat is toegevoegd en voltooi de installatie.
- 5. Het apparaat is klaar voor gebruik.

#### *Optie 2: Manuele configuratie*

- 1. Sluit de slimme stekker aan op het stopcontact en wacht tot het indicatielampje begint te knipperen. Als het indicatielampje niet begint te knipperen, houd dan de AAN/UIT-knop 5 seconden ingedrukt totdat het indicatielampje begint te knipperen.
- 2. Klik op het blauwe '+' teken en 'Apparaat toevoegen' in de Smart Life-app.
- 3. Selecteer Stopcontact (Wi-Fi).
- 4. Volg de stappen op het scherm, wacht tot het apparaat is toegevoegd en voltooi de installatie.
- 5. Het apparaat is klaar voor gebruik.

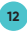

## **Hoe te Gebruiken**

De slimme stekker kan worden bediend door de AAN/UIT-knop op de stekker in te drukken of te klikken op de AAN/UIT-knop in de Smart Life-app. Geavanceerde automatiseringen zoals (zonsondergang/zonsopgang) timers kunnen worden ingesteld in het Smart-gedeelte van de Smart Life-app. Voor gedetailleerde instructies en de meest actuele instructies adviseren wij de ondersteuningswebsite van Tuya (Smart Life) te raadplegen.

## **Probleemoplossing**

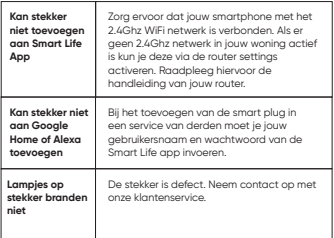

## **Disposal**

Correct Disposal of This Product (Waste Electrical & Electronic Equipment) The symbol indicates that the device cannot be disposed of as household waste, but it must be disposed of according to the European Directive 2012/19/EC (Waste Electrical and Electronics Equipment – WEEE) and the national derivatives legislation to prevent potential negative consequences for the environment and to human health.

**14**

## **CE RoHS** ■

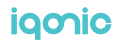

# igonic

#### **Bright Innovations B.V.**

Amandelstraat 33 2564EV, Den Haag The Netherlands info@brightinnovations.nl